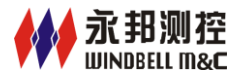

## 移动客户端简介

#### **1** 系统介绍

用户可通过手机客户端实时查询加油站储油罐油品实时信息(当前油高、水高、库存、空 容、温度)和相关报表(报警报表、交接班报表、进油报表),并在发生报警时向手机及时推 送报警信息。

#### **2** 使用移动客户端油站应具备条件

- 安装有永邦液位系统。
- > PC 机或者工控机一台(Windows 操作系统, 安装 PCR200 客户端程序, 且可以访问互联网)

### **3** 移动客户端安装方法

- > 目前的移动客户端支持安卓系统, iphone 系统。
- 安装步骤:

安卓系统用户:扫描以下二维码,即可下载,待下载完成后安装即可。

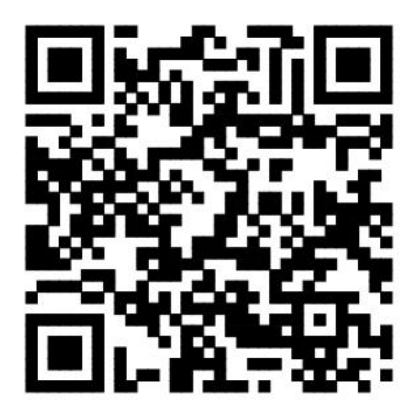

iphone 系统用户: 通过 app store 搜索"油品掌上通"即可下载安装。

- 移动客户端功能如下:
- 1)点击"油品掌上通"进入登录界面,如下:

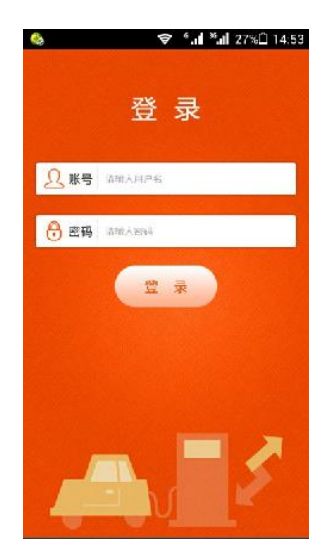

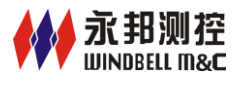

2)登录后进入油站管理界面,如下:

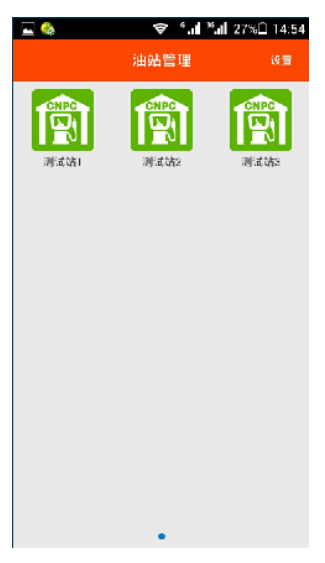

3)点击左上角"设置"按钮,消息推送设置页面,如下: 报警推送状态打开时,当有报警信息发生时,会自动弹出提示信息。

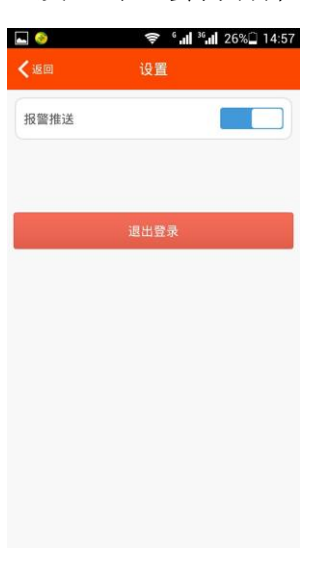

4)选择具体油站,进入油站实时监控页面,如下:

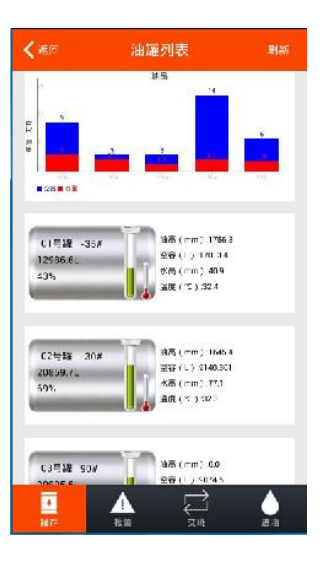

备注:出于流量控制的需要,数据采用手动刷新的方式进行更新。

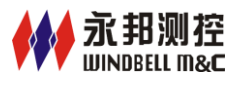

5)点击下端"报警"按钮,进入报警查询页面

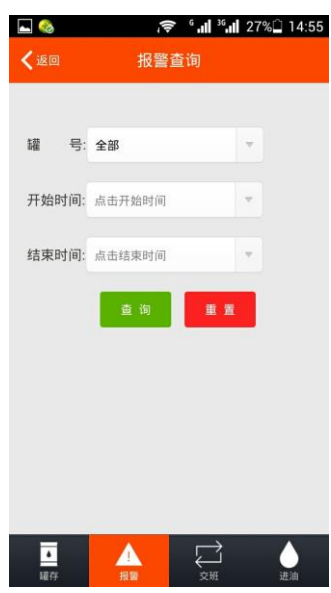

选择条件,点击"查询",进入报警页面,如下:

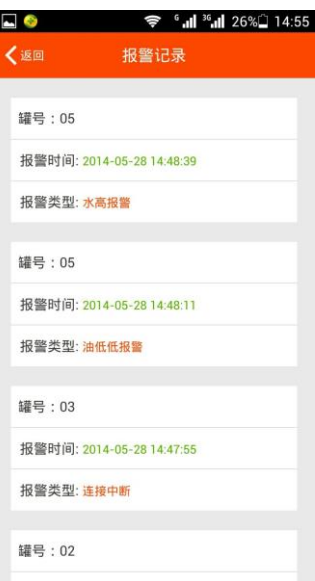

6)点击下端"进油"按钮,进入进油页面

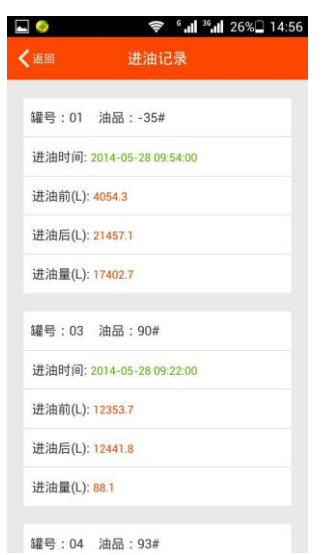

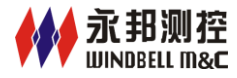

# 7)点击下端"交班"按钮,进入交班页面

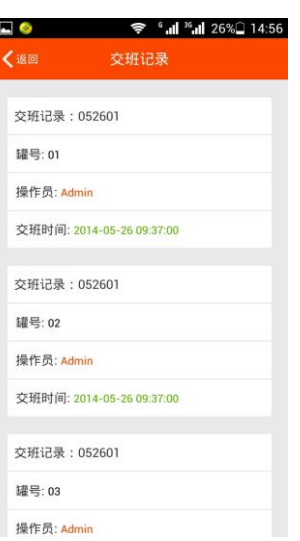

## 点击纪录进入交班详情页面

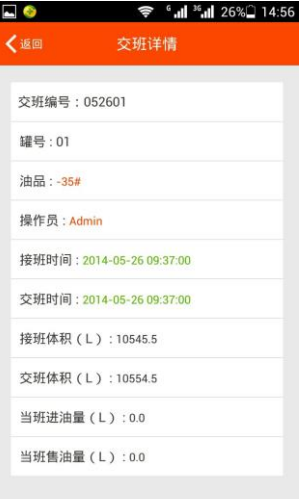